**Инструкция по установке с целью экспертной проверки Цифровая платформа для промышленности Supl.biz**

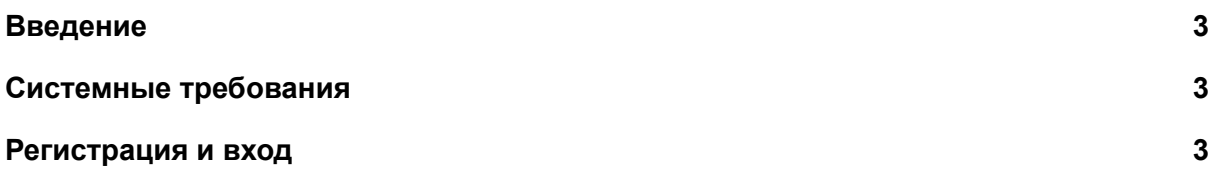

## **Введение**

<span id="page-2-0"></span>Программа "Сапл-биз" является собственной разработкой учредителей и сотрудников Общества с ограниченной ответственностью "Сапл-биз". Данный программный модуль базируется на сквозной цифровой технологии «Big Data». Программа предназначена для помощи компаниям в поиске поставщиков и заказчиков в сфере малого и среднего бизнеса. Она позволяет рассылать заказы требуемой сферы деятельности и региона, а также собирать отклики на заказ от потенциальных поставщиков.

К функциям программы относятся:

- возможность размещения заказов через Интернет;
- отправка заказа на модерацию и соответствие требуемым рубрикам и региону;
- рассылка электронных писем с информацией о заказе и контактных данных заказчика;
- размещение отклика на заказ, указание цены и срока исполнения заказа;
- возможность размещения товаров в каталоге и редактирования каталога в сети Интернет;
- возможность использования профиля пользователем в качестве сайта своей компании.

## **Системные требования**

<span id="page-2-1"></span>Для корректной работы модуля пользователь должен использовать аппаратное устройство (настольный компьютер, ноутбук, планшет, телефон) со следующими характеристиками:

- частота центрального процессора не менее 2ГГц для компьютера и ноутбука, и 1.5ГГц для планшета и телефона,
- размер оперативной памяти не менее 2 Гбайт,
- постоянная память (жесткий диск или флеш-память) не менее 16 Гбайт
- канал связи Интернет не менее 8192 кб/сек.

Доступ для пользователей осуществляется по модели SaaS (программное обеспечение как услуга) через браузер (IE11, Chrome 50, Opera 50 и выше) и не требует установки программного обеспечения, или какого-либо обслуживания/особого оборудования.

## **Регистрация и вход**

<span id="page-2-2"></span>Цифровая платформа для промышленности Supl.biz распространяется по модели SaaS (software as a service): доступна онлайн 24 часа в сутки через web-интерфейс и не требует от пользователя скачивания дистрибутива и установки программы на свой компьютер.

Для начала использования программного обеспечения пользователь должен перейти на сайт платформы "Сапл-биз" (URL: <https://supl.biz/>) и зарегистрироваться или войти в свой аккаунт.

Для Экспертной проверки создан аккаунт.

e-mail: reesterpo@yandex.ru

пароль: XFwHREle

Также, у экспертов есть возможность завести свой тестовый аккаунт, зарегистрировавшись как новый пользователь площадки:

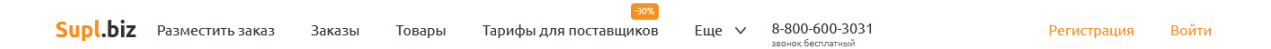

 $\times$ 

Для регистрации на сайте необходимо:

- 1. Нажать на кнопку "Регистрация" в правом верхнем углу экрана
- 2. В открывшейся форме заполнить поля "Имя", "Email" и "Пароль"
- 3. Нажать кнопку "Зарегистрироваться"
- 4. На указанную вами электронную почту будет отправлено письмо с подтверждением регистрации. Зайдите на свой e-mail и нажмите на ссылку в письме, чтобы подтвердить регистрацию на Supl.biz.

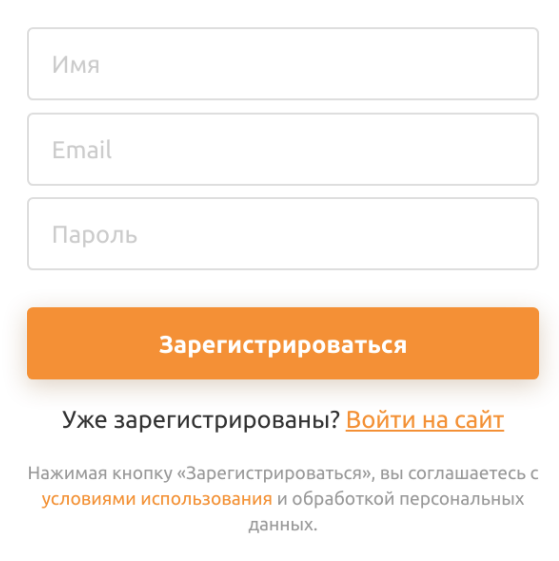

Регистрация

Для того чтобы войти в зарегистрированный аккаунт на "Сапл-биз" нужно:

- 1. Нажать на кнопку "Войти" в правом верхнем углу экрана.
- 2. Ввести e-mail и пароль аккаунта в открывшейся форме.
- 3. Нажать кнопку "Войти".

Или:

- 1. Нажать на кнопку "Войти" в правом верхнем углу экрана.
- 2. Нажать кнопку "Быстрый вход по ссылке".
- 3. Ввести e-mail аккаунта в соответствующем поле.
- 4. Открыть в почтовом клиенте письмо со ссылкой на вход в аккаунт.

5. Перейти по ссылке для входа из письма.

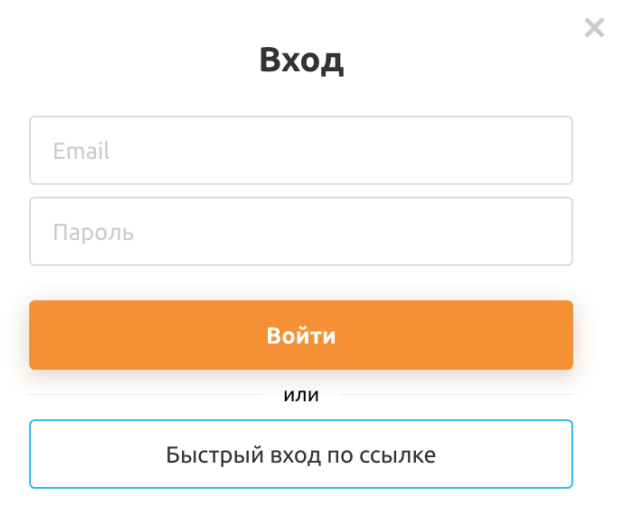

Впервые на сайте? <u>Зарегистрироваться</u>